# T14SG/FX-22 ソフトウェアアップデート方法

### **T14SG/FX-22 は Futaba WEB サイト http://www.futaba.co.jp/ からデータをダウンロードして最新のソフトへ変更することができます。**

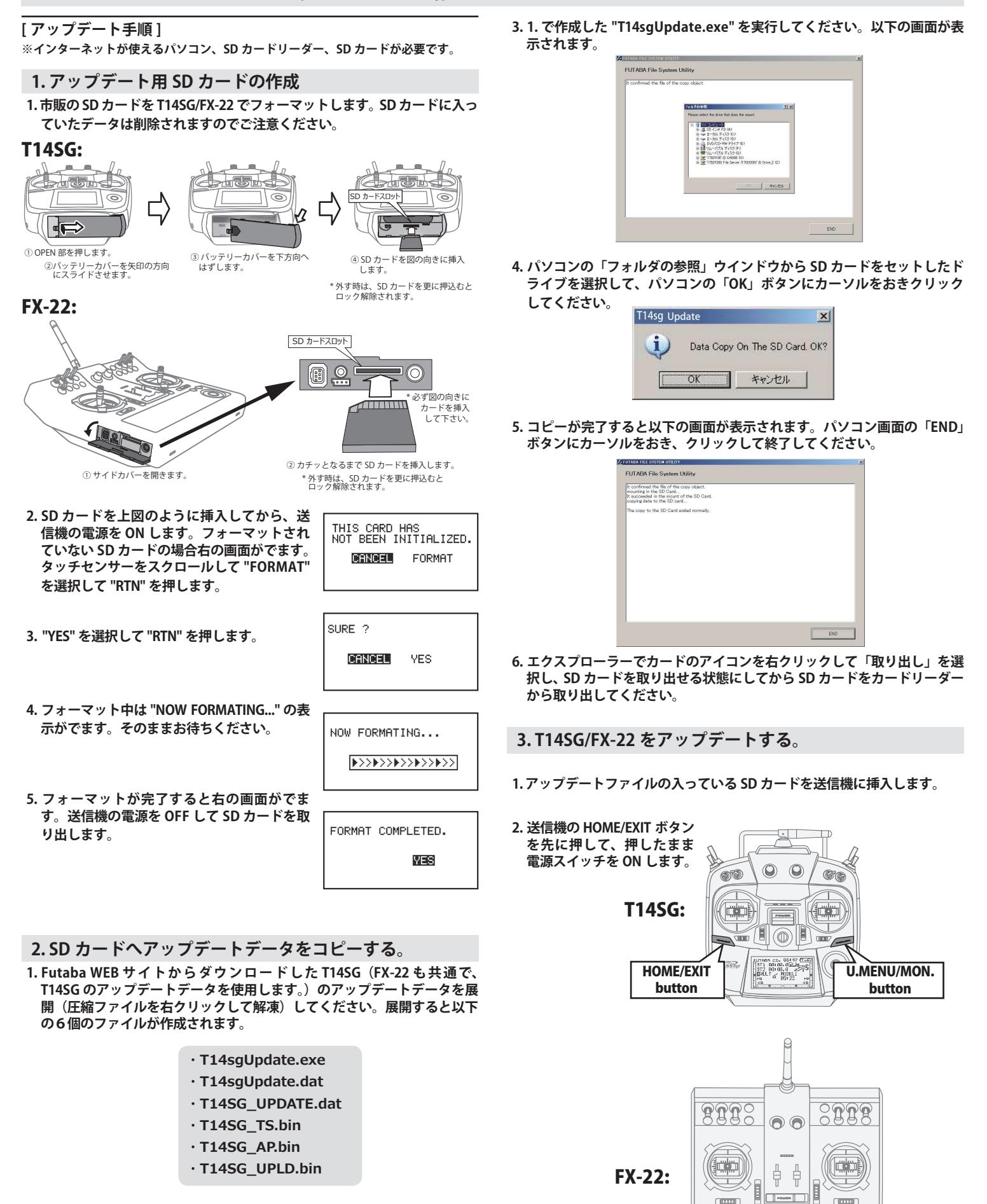

**2. さきほどフォーマット した SD カードをパソコンの SD カードリーダーに 挿入します。** 

HOME/EXIT button

 $\sqrt{1000}$ 

 $\sqrt{2}$ 

U.MENU/MON. button

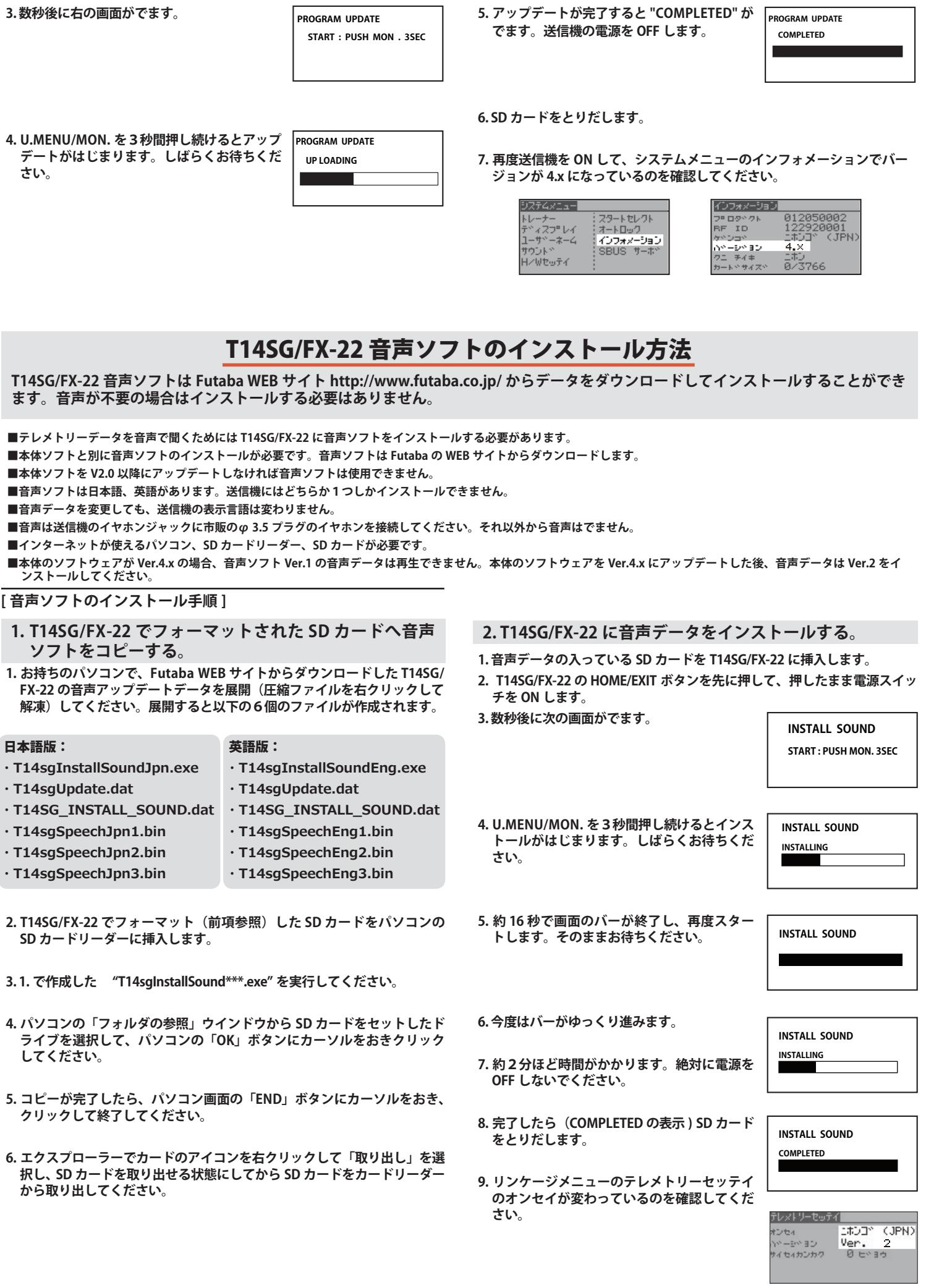

٦

## Futaba T14SG / FX-22 ソフトウエアアップデート追加・変更内容

(バージョン 4.x)

このソフトウエアアップデートにより、次の機能が追加または変更されます。本セットに付属の取扱説明書を読み替えてご使用ください。

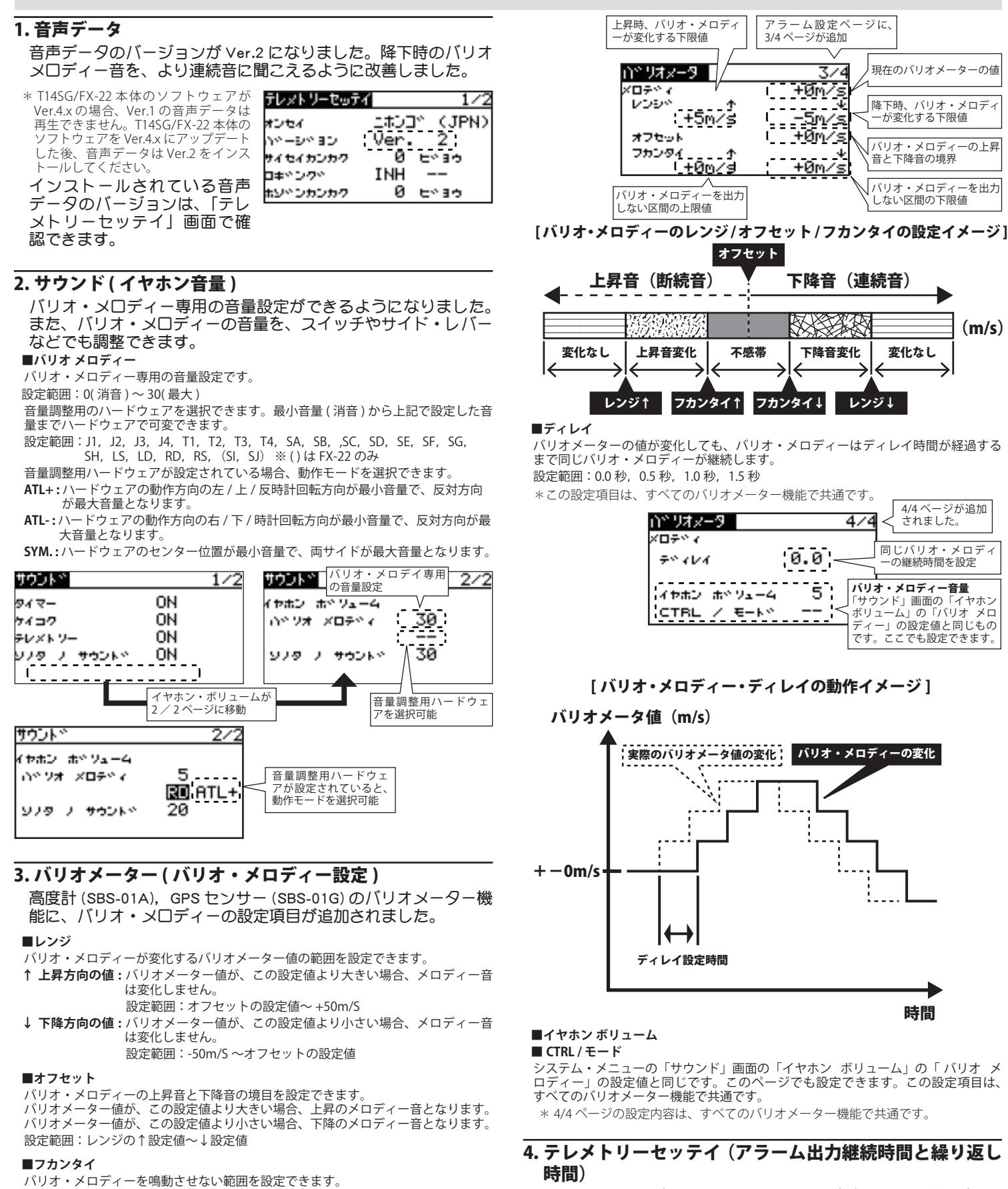

- **↑ 上昇方向の値 :** バリオメーター値が、この設定値より小さい場合、メロディー音 は出力されません。
	- 設定範囲 : 0m/S ~ +50m/S
- **↓ 下降方向の値:** バリオメーター値が、この設定値より大きい場合、メロディー音 は出力されません。

### 設定範囲 : -50m/S ~ 0m/S

- \*これらの設定項目は、各センサー毎に設定します。センサー毎のバリオメーター のアラーム設定画面で設定します。
- ■**クリカエシジカン** アラーム出力の繰り返し時間です。 設定範囲:INH, 1 秒~ 240 秒 ■**ケイゾクジカン** 1 回のアラーム出力の継続時間です。 設定範囲 : 1 秒~ 30 秒

続時間を設定できるようにしました。

テレメトリー・データのアラーム出力(ブザー鳴動,バイブレー 。<br>ション,音声出力)の繰り返し時間と 1 回のアラーム出力の継 \*クリカエシジカンの設定値より大きな値は設定できません。

\*アラーム出力中に、新たなアラームが発生した場合、新たなアラーム発生時点が、 ケイゾクジカンの起点となるため、アラーム出力時間が延長されます。

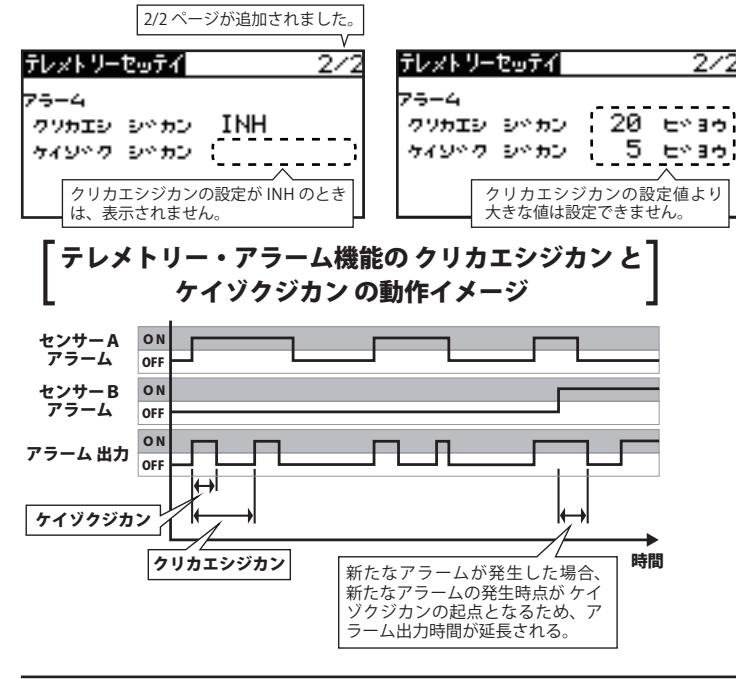

### 5. センサー ( センサー内蔵 ESC 対応 )

Robbe 社製センサー内蔵 ESC に追加対応しました。本 ESC は、電流,電圧,電流容量, 回転数,温度の各センサーを 内蔵しており、それぞれのデー タの表示可能です。登録には、 下記の登録可能スロットから 始まる連続した 5 スロットの 空きスロットが必要です。

![](_page_3_Picture_555.jpeg)

登録可能スロット: 1, 2, 3, 8, 9, 10, 11, 16, 17, 18, 19, 24, 25, 26, 27 各項目のアラーム設定については、T14SG/FX-22 の取扱説明書を参照ください。

![](_page_3_Figure_7.jpeg)

### 6.S.BUS サーボ (SBD-1 CH 設定 )

- S.BUS デコーダー SBD-1 の CH 設定ができるようになりました。
- S.BUS サーボの設定と同様に、三又ハブまたは二又コードでバッテリーと SBD-1
- を S.BUS I/F コネクターに接続します。 \* FX-22 の場合はバッテリー接続が不要です。
- ■システム・メニューの [SBUS サーボ]を選択します。
- 3/3 ページにして、[ヨミコミ]を選択し、RTN を押し、次いで RTN を 1 秒以上押すと、

![](_page_3_Picture_14.jpeg)

- SBD-1 の各 Sx 接続ポートに、所望の CH を設定します。
- \* CH の設定範囲は、CH1 ~ CH12, DG1, DG2 です。
- [カキコミ] を選択し、RTN を 1 秒以上押します。
- ■書き込みが成功すると、「カンリョウシマシタ」のメッセージが表示されます。
- ■バッテリーと SBD-1 を、S.BUS I/F コネクターから取り外します。

### (S.BUS CH 設定 )

Robbe 社製センサー内蔵 ESC の CH 設定機能を追加しました。詳 しくは、ESC の説明書をご覧ください。

- ESC を S.I/F に接続します。
- \* FX-22 と接続する場合は、S.BUS 三又ハブ別電源用を使用して接続します。または、 ESC の BEC のスイッチ端子にスイッチを接続して、BEC 出力を OFF します。
- ESC に電動モーター用のバッテリーを接続します。
- ■システム・メニューの [SBUS サーボ]を選択します。

■ 3/3 ページにして、「ヨミコミ] を選択し、RTN を押し、次いで RTN を 1 秒以上押すと、 S.BUS CH 設定画面に変わります。

![](_page_3_Picture_27.jpeg)

■所望の CH を設定します

- \*スロットル または モーターファンクションが設定されている CH を設定します。 \* CH の設定範囲は、CH1 ~ CH12, DG1, DG2 です。(ESC は DG1,DG2 では動作し
- ません。) ■ [カキコミ]を選択し、RTN を1秒以上押します。
- 

■書き込みが成功すると、「カンリョウシマシタ」のメッセージが表示されます。 ■バッテリーと ESC を、S.BUS I/F コネクターから取り外します。

### 7.S.BUS サーボ (OLP 設定 )

S.BUS サーボに、OLP (オーバーロードプロテクション) モー ドが設定されているとき、オーバーロードプロテクションが - ^ 3 3女としていること、、、、、、 ご - . 、、 ニングンコン...<br>機能するトルクと時間を設定できるようにしました。設定さ れたトルク以上の負荷が、設定された時間以上継続した場合、 オーバープロテクション機能により、サーボ出力がオフします。

### ■**トルク**

オーバーロードプロテクションが機能するトルクを設定します。

設定範囲 : 10% ~ 100%(100% は、そのサーボの最大無負荷トルクに相当します。) ■**ジカン**

オーバーロードプロテクションが機能する時間を設定します。

設定範囲:0.2 秒, 0.5 秒, 1 秒, 2 秒, 3 秒, 4 秒, 5 秒, 6 秒, 7 秒, 8 秒, 9 秒, 10 秒, 15 秒,20 秒,25 秒,30 秒

![](_page_3_Picture_40.jpeg)

\* OLP トルクを小さく、時間を短く設定することでオーバープロテクションに、 より入り易くなります。通常動作でオーバープロテクションにならないように、 設定してください。

\* S3171SB・S9071SB・S9072SB・S9074SB・S9075SB は、ノーマルモード及びリ トラクトモードのみ対応しています

![](_page_4_Figure_0.jpeg)

の各ファンクションは、特別な機能はありません。「ヨビ1」~「ヨビ6」と同等です。 カメラのジンバル操作等、「ヨビ 1」等の名称では操作との関係が判りにくかった ファンクションにお使いください。

■トレーナーの初期設定が以下のようになります。トレーナーの生徒側送信機を使 用してカメラ操作などができるように、トレーナー設定が容易になるようにしま した。

![](_page_4_Picture_501.jpeg)

\*生徒側送信機は、リバース,エンドポイント,その他ミキシング機能は使用しな いでください。

# 9. ジャイロ (対応モデル・タイプ:ヒコウキ, マルチコプ

ヒコウキ,マルチコプター用ジャイロに微調整用のハードウェア の設定を追加しました。ジャイロ・レートが 100% を越えない範 囲で、設定レートを中心に、ハードウェアの操作で、GY タイプ の AVCS / ノーマルの場合、± 20% の微調整が行えます。ノーマ ル・タイプ・ジャイロの場合、± 10.0% の微調整が行えます。

![](_page_4_Picture_502.jpeg)

### 10. スティックアラーム (対応モデル・タイプ : 全モデル・ タイプ)

全モデル・タイプのリンケージ・メニューに「スティックアラー ム」機能を追加しました。指定したスティックの指定したポジ ションでアラーム(ピッと一回)を鳴らすことができます。 ■スイッチでアラーム機能の ON/OFF が設定できます。

- ■スティックを選択できます。
- ■アラームが鳴動するスティックの位置を設定できます。

![](_page_4_Figure_12.jpeg)

### 11. タイマー (ST1, ST2 音声出力)

タイマーに、イヤホン音声出力を追加しました。

- ■「モード」が、「アップ」または「ダウン」のとき音声出力します。
- \*「モード」が「アワー」のときは、音声出力しません。
- **■↑モード**<br>- タイマー・スタートから 1 分経過毎に音声出力します。
- **【例】 (イチフン,・・・ニフン,・・・)**
- アラーム時間の 20 秒前に、音声出力します。
- **【例】 (ニジュウビョウ)**

アラーム時間の 10 秒前から 1 秒前まで、1 秒毎に音声出力します。

- **【例】 (ジュウ,キュウ,ハチ,・・・,サン,ニ,イチ)** アラーム時間に、長いビープ音を出力します。
- 
- -<br>ム時刻までの残り時間が 1 分毎に音声出力します。 **【例】 (ゴフン,・・・ヨンフン,・・・)**

アラーム時刻までの残り時間が、50 秒,40 秒,30 秒,20 秒のとき、音声出力します。 **【例】 (ゴジュウビョウ)**

アラーム時間の 10 秒前から 1 秒前まで、1 秒毎に音声出力します。 **【例】 (ジュウ,キュウ,ハチ,・・・,サン,ニ,イチ)**

アラーム時間に、長いビープ音を出力します。

- \*実際のタイマー値より、音声出力は遅れます。
- \*テレメトリー・データのロギング中は、ロギング処理が優先され、タイマーの音 声出力が大きく遅れることがあります。
- \*テレメトリーの音声出力中は、テレメトリーの音声出力を途中で停止し、タイマー の音声を優先して出力します。
- \*通常は、タイマー2よりタイマー 1 を優先して、音声出力します。
- \* 10 秒前からのカウント・ダウンは、先にカウント・ダウンが始まったタイマー を優先します。

\*カウント・ダウン中は、テレメトリーの音声は出力されません。

![](_page_5_Picture_574.jpeg)

### 12.DG1, DG2 出力

R7008SB が モ ー ド C ま た は モ ー ド D に 設 定 さ れ て お り、 FASSTest 14CH Mode で動作している場合、 CH13(CH 端子 ) と CH14(CH6 端子 ) に、それぞれ、DG1,DG2 を出力するようにし ました。

- \* R7008SB の動作モードとその設定方法は、T14SG/FX-22 本体または R7008SB の 取扱説明書を参照ください。
- \* FASSTest 14CH モードで動作しているときのみです。FASSTest 12CH モードでは 出力されません。

![](_page_5_Picture_575.jpeg)

### 13. テレメトリー・データ・ログ機能 ( 機能動作中表示アイ コン )

テレメトリー・データのログ機能が動作中、ホーム画面とテレメ トリー・モニター画面に、動作中であることを示すアイコンが表

![](_page_5_Picture_12.jpeg)

# 14. テレメトリー・モニター画面 ( 登録表示数の拡張)

テレメトリー・モニター画面に表示可能なテレメトリー・データ の数を、16 表示 (4 ページ ) に拡張しました。他の画面に切り替 **ある前のページを自動的に記憶し、次にテレメトリー・モニ** 画面を開いたときは、前回表示したページを表示します。

\*電源を OFF しても、モデルを切り替えても、最後に表示したテレメトリー・モ ニター画面のページを記憶しています。

![](_page_5_Figure_16.jpeg)

表示アイテムが少ないと文字が拡大表示されます。

**●1アイテム表示の例 ●2アイテム表示の例** 

![](_page_5_Picture_576.jpeg)

![](_page_5_Figure_20.jpeg)

### ● 4 ~ 16 アイテム表示の例<br><del>Film Little Form To The T</del>rail **SIMULTER I** D

![](_page_5_Picture_577.jpeg)

![](_page_5_Figure_23.jpeg)

テレットリーモニター

テレットリーモン  $Rx$  n<sup>o</sup>  $\sigma$ <sup>7</sup>

Rx (iii) of 9.90 a304

EXTデジアツ シンュシンキ

 $0.0V$ 

 $0.0\%$ 

第5

SBS-01A

### **●表示の方法**

### ①ホーム画面から HOME/EXIT ボタンを押し ます。

②カーソルをセンサー名(ジュシンキ、 SBS-01A など)にあわせて RTN をタッチ すると表示登録画面になります。

![](_page_5_Figure_27.jpeg)

ビンサ

![](_page_5_Figure_28.jpeg)

⑤例えば 2 アイテム表示を 3 アイテム表示にしたい場合、ディスプレイで "3" を選択して、" センサ " で 3 に表示させたいセンサーを選択します。

6表示アイテムを減らしたい場合は、消したいセンサー(ジュシンキ)の 登録画面をよびだして、" センサ " で " ----------" を選択して RTN を押し ます。

●本書の内容の一部または全部を無断で転載することはおやめください。●本書の内容に関しては将来予告なしに変更することがあります。●本書の内容は万全を期して作成していますが、万一ご不明の点や誤り、記載もれな どお気づきの点がございましたら弊社までご連絡ください。●お客様が機器を使用された結果につきましては、責任を負いかねることがございますのでご了承ください。 双葉電子工業株式会社 電子機器営業グループ TEL.(0475)32-6981

〒 299-4395 千葉県長生郡長生村薮塚 1080